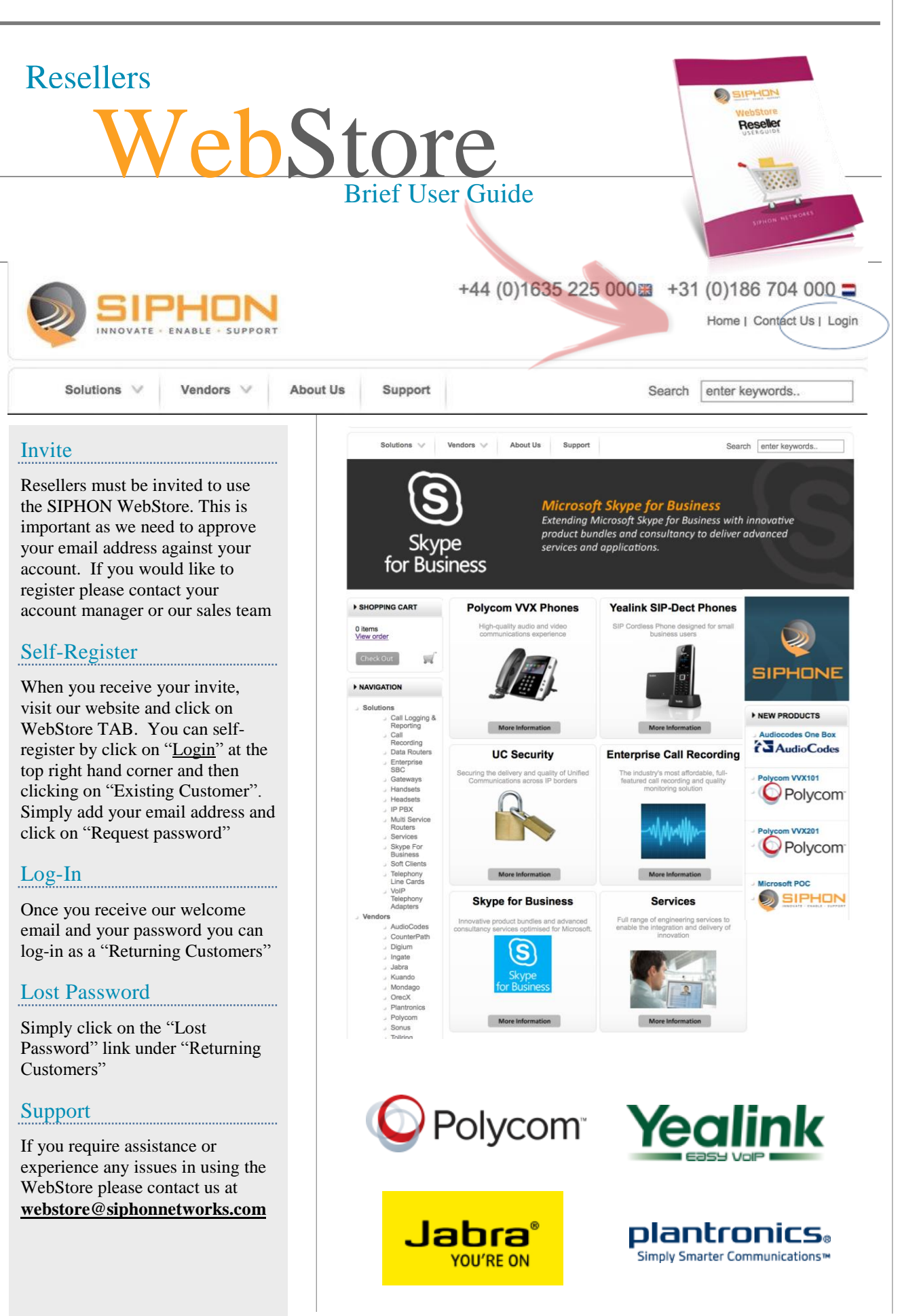

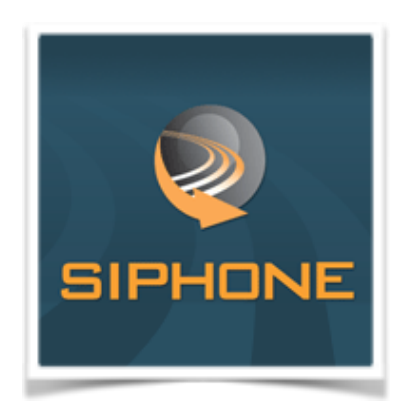

### Huge Range of Products and **Services**

SIPHON can't sell everything on the WebStore as some devices and services require detailed configuration so that they meet specific and tailored needs of our resellers and end customers. So if you have any special requirements, or can't find the products you need on our WebStore then contact our sales team using the number below.

- Professional Services
- Large Volume Orders
- Configured Products

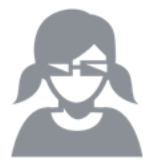

Call our Sales Office on **+44 (0)1635 225 000** for product guidance and sales support

## Self-Register

Simply visit us at **[http://siphonnetworks.com](http://siphonnetworks.com/)** and click on the WEBSTORE Tab. Next click on LOGIN and you will be taken to the following screen.

Next click on Continue under the Existing Customers and enter your business email address and we will sent you a welcome email with your WebStore password.

# Log-In

Once you have your password you can log into the WebStore as

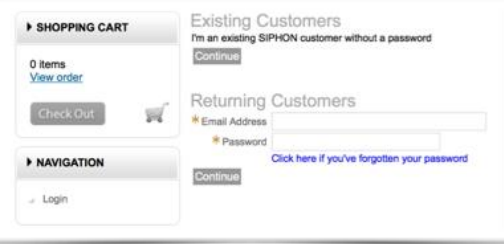

Returning Customers and

start browsing. Recommended Web Browsers are Chrome, Firefox, or Safari.

## **Orders**

It couldn't be easier, once you have logged in you will be able to see your Reseller Pricing for each product you browse. By using the Search Box at the top the screen you can quickly lookup any product you regularly order.

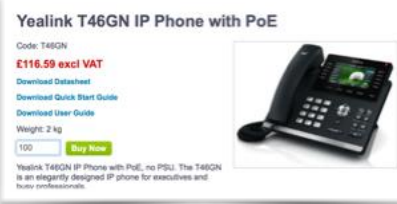

Select the product you want, enter the Quantity you require and press the Buy button to add this to your shopping cart. You will now be taken to a screen where you can confirm costs. You can now either Continue to Shop or Proceed to the Check Out.

#### Check Out

**SHOPPING CAR** 100 items  $Check$  Out

When you are ready, press the Check Out button under the shopping cart and you will be take through to confirm the costs and setup the delivery for your products.

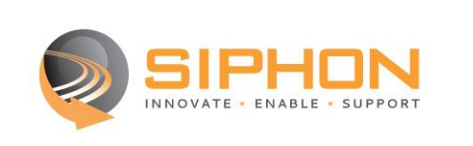

### MyAccount Services

As soon as any order has been approved you will receive a special link in the approved email, which will allow you to access your MyAccount area and check the following:

- $\mathbb{D}$ See your Orders and check the status of the order and print them out
- $\mathbb{R}$ See Estimate (quotes), typically for large or special orders that have been agreed with Sales directly
- See/Request a Return, this allows  $\triangleright$ you to request a return
- $\triangleright$ View all transactions, by date and invoice number
- Edit your Profile, this allows you to establish your default billing address, shipping address, Shipping Method
- Support, allows you to raise  $\triangleright$ cases and check on them as well as contact the Support Centre for enquiries

#### Review and Submit Your Order

The final stage of your order is to check the Delivery Address and the Billing Address. Both can be changed by adding one of your previous addresses from the list or simply adding a new one by selecting Change.

Next ensure you have the correct Shipping Method selected for your needs and add any PO reference and/or Delivery Instructions. It is important that a PO number is provided on all orders so they can be tracked.

#### Provisioning Instructions

If you are a reseller that uses the SIPHON in-house pre-provisioning service then you can enter your special instruction here so that this order is marked correctly for provisioning – listing any Provisioning URL and Firmware version where applicable in the format:

**URL = http://xxx**

 $$ 

Please ensure you have ordered the required provisioning service item which can be found on the Webstore under **Vendors – SIPHON**.

#### Submit Order

Once all details have been confirmed then click the Submit Order button and your order will be processed by our Customer Services team. Ordering on the WebStore dramatically speeds up your order fulfilment and ensure you hit that next day delivery.

#### Order Updates

As soon as an order is placed you will get an email at each stage of the orders life-cycle as follows.

#### **[webstore@siphonnetworks.com](mailto:webstore@siphonnetworks.com)**

Your order no. 273-SOxxxxx has been received Your order no. 273-SOxxxxx has been approved Your order no. 273-SOxxxxx has been fulfilled.

#### **[fulfilment@siphonnetworks.com](mailto:fulfilment@siphonnetworks.com)**

Once an order has been fulfilled you will receive an update of the Packing Slip, which will list all of the MAC ID if you have ordered any Phones.

Finally you will receive the Invoice for payment relating to this order.

## Frequently Asked Questions

- 1. Where can I access the previous list of delivery addresses to select for a Webstore order? Previous delivery addresses are not available in Webstore
- 2. How can I view and access my order history on the Webstore?

You may view your order history by selecting the "My Account" tab on the home menu

3. Is there somewhere where I can enter special details for the order or delivery?

Yes, these may be entered in the "Delivery Instructions" box

4. How can I get details on my credit limit?

You may view your credit limit by selecting the "My Account" tab on the home menu

5. Does the Webstore support credit card payments?

The Webstore does not accept credit card payment at this stage

6. Where can I see stock quantities for a given product?

Stock levels are not yet available in Webstore

7. Can I order product in multiple currencies on the Webstore?

To order in multiple currencies

8. Where can I enter a PO number on the Webstore?

Yes, these may be entered in the "PO" box. This is a mandatory field and the order will not progress without this.

### Thank you from SIPHON

We would like to thank you for using our WebStore Service and would welcome any comments you have on any of our services especially if this can make your life easier. Please email us at **[sales@siphonnetworks.com](mailto:sales@siphonnetworks.com)**